**Module T1**

## **Fonctionnalités avancées pour la performance**

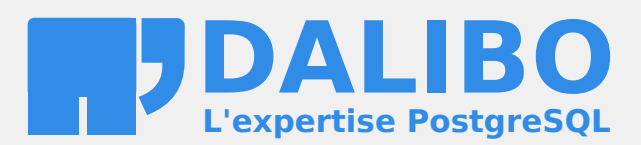

**24.04**

## **Table des matières**

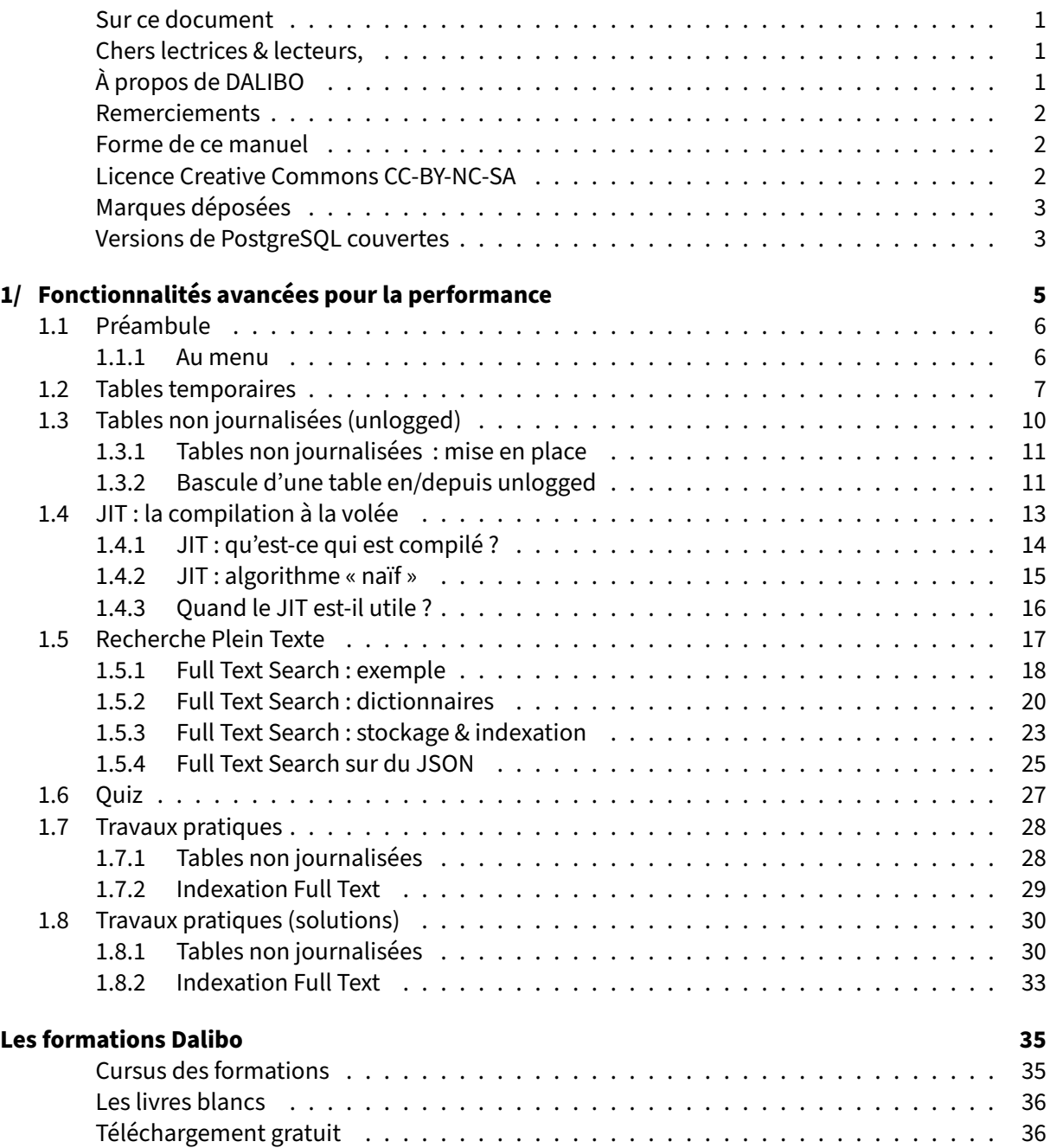

#### <span id="page-4-0"></span>**Sur ce document**

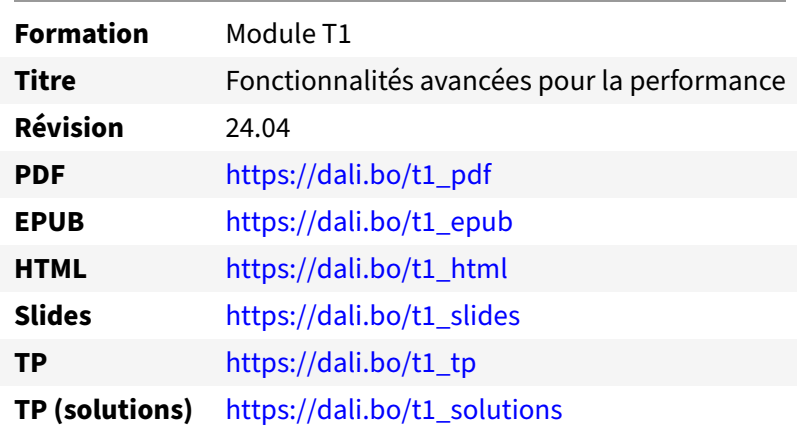

Vous trouverez en ligne les différentes versions complètes de ce document.

#### <span id="page-4-1"></span>**Chers lectrices & lecteurs,**

Nos formations PostgreSQL sont issues de nombreuses années d'études, d'expérience de terrain et de passion pour les logiciels libres. Pour Dalibo, l'utilisation de PostgreSQL n'est pas une marque d'opportunisme commercial, mais l'expression d'un engagement de longue date. Le choix de l'Open Source est aussi le choix de l'implication dans la communauté du logiciel.

Au‑delà du contenu technique en lui‑même, notre intention est de transmettre les valeurs qui animent et unissent les développeurs de PostgreSQL depuis toujours : partage, ouverture, transparence, créati‑ vité, dynamisme… Le but premier de nos formations est de vous aider à mieux exploiter toute la puis‑ sance de PostgreSQL mais nous espérons également qu'elles vous inciteront à devenir un membre actif de la communauté en partageant à votre tour le savoir-faire que vous aurez acquis avec nous.

Nous mettons un point d'honneur à maintenir nos manuels à jour, avec des informations précises et des exemples détaillés. Toutefois malgré nos efforts et nos multiples relectures, il est probable que ce document contienne des oublis, des coquilles, des imprécisions ou des erreurs. Si vous constatez un souci, n'hésitez pas à le signaler via l'adresse formation@dalibo.com $^1$  $^1$  !

#### <span id="page-4-2"></span>**À propos de DALIBO**

DALIBO est le spécialiste français de PostgreSQL. Nous proposons du support, de la formation et du conseil depuis 2005.

Retrouvez toutes nos formations sur <https://dalibo.com/formations>

<span id="page-4-3"></span><sup>1</sup><mailto:formation@dalibo.com>

#### <span id="page-5-0"></span>**Remerciements**

Ce manuel de formation est une aventure collective qui se transmet au sein de notre société depuis des années. Nous remercions chaleureusement ici toutes les personnes qui ont contribué directement ou indirectement à cet ouvrage, notamment :

Jean-Paul Argudo, Alexandre Anriot, Carole Arnaud, Alexandre Baron, David Bidoc, Sharon Bonan, Franck Boudehen, Arnaud Bruniquel, Pierrick Chovelon, Damien Clochard, Christophe Courtois, Marc Cousin, Gilles Darold, Jehan‑Guillaume de Rorthais, Ronan Dunklau, Vik Fearing, Stefan Fercot, Pierre Giraud, Nicolas Gollet, Dimitri Fontaine, Florent Jardin, Virginie Jourdan, Luc Lamarle, Denis Laxalde, Guillaume Lelarge, Alain Lesage, Benoit Lobréau, Jean‑Louis Louër, Thibaut Madelaine, Adrien Nayrat, Alexandre Pereira, Flavie Perette, Robin Portigliatti, Thomas Reiss, Maël Rimbault, Julien Rouhaud, Stéphane Schildknecht, Julien Tachoires, Nicolas Thauvin, Be Hai Tran, Christophe Truffier, Cédric Villemain, Thibaud Walkowiak, Frédéric Yhuel.

#### <span id="page-5-1"></span>**Forme de ce manuel**

Les versions PDF, EPUB ou HTML de ce document sont structurées autour des slides de nosformations. Le texte suivant chaque slide contient le cours et de nombreux détails qui ne peuvent être données à l'oral.

#### <span id="page-5-2"></span>**Licence Creative Commons CC‑BY‑NC‑SA**

Cette formation est sous licence **CC‑BY‑NC‑SA[2](#page-5-3)** . Vous êtes libre de la redistribuer et/ou modifier aux conditions suivantes :

- **–** Paternité
- **–** Pas d'utilisation commerciale
- **–** Partage des conditions initiales à l'identique

#### **Vous n'avez pas le droit d'utiliser cette création à des fins commerciales.**

Si vous modifiez, transformez ou adaptez cette création, vous n'avez le droit de distribuer la création qui en résulte que sous un contrat identique à celui‑ci.

Vous devez citer le nom de l'auteur original de la manière indiquée par l'auteur de l'œuvre ou le ti‑ tulaire des droits qui vous confère cette autorisation (mais pas d'une manière qui suggérerait qu'ils vous soutiennent ou approuvent votre utilisation de l'œuvre). À chaque réutilisation ou distribution de cette création, vous devez faire apparaître clairement au public les conditions contractuelles de sa mise à disposition. La meilleure manière de les indiquer est un lien vers cette page web. Chacune de ces conditions peut être levée si vous obtenez l'autorisation du titulaire des droits sur cette œuvre. Rien dans ce contrat ne diminue ou ne restreint le droit moral de l'auteur ou des auteurs.

Le texte complet de la licence est disponible sur http://creativecommons.org/licenses/by-nc-sa/2.0 [/fr/legalcode](http://creativecommons.org/licenses/by-nc-sa/2.0/fr/legalcode)

<span id="page-5-3"></span><sup>2</sup>[http://creativecommons.org/licenses/by‑nc‑sa/2.0/fr/legalcode](http://creativecommons.org/licenses/by-nc-sa/2.0/fr/legalcode)

Cela inclut les diapositives, les manuels eux‑mêmes et les travaux pratiques. Cette formation peut également contenir quelques images et schémas dont la redistribution est soumise à des licences différentes qui sont alors précisées.

#### <span id="page-6-0"></span>**Marques déposées**

PostgreSQL® Postgres® et le logo Slonik sont des marques déposées<sup>[3](#page-6-2)</sup> par PostgreSQL Community Association of Canada.

#### <span id="page-6-1"></span>**Versions de PostgreSQL couvertes**

Ce document ne couvre que les versions supportées de PostgreSQL au moment de sa rédaction, soit les versions 12 à 16.

Sur les versions précédentes susceptibles d'être encore rencontrées en production, seuls quelques points très importants sont évoqués, en plus éventuellement de quelques éléments historiques.

Sauf précision contraire, le système d'exploitation utilisé est Linux.

<span id="page-6-2"></span><sup>3</sup><https://www.postgresql.org/about/policies/trademarks/>

## <span id="page-8-1"></span><span id="page-8-0"></span>**1/ Fonctionnalités avancées pour la performance**

### **1.1 PRÉAMBULE**

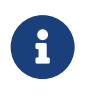

Comme tous les SGBD, PostgreSQL fournit des fonctionnalités avancées. Ce module présente des fonctionnalités internes au moteur généralement liées aux per‑ formances.

#### <span id="page-9-0"></span>**1.1.1 Au menu**

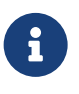

- ® **–** Tables temporaires
	- **–** Tables non journalisées
	- **–** JIT
	- **–** Recherche Full Text

#### <span id="page-10-0"></span>**1.2 TABLES TEMPORAIRES**

# **CREATE** TEMP **TABLE** travail (...) ;<br>- N'exister'

- **–** N'existent que pendant la session
- **–** Non journalisées
- **–** Ne pas en abuser !
- **–** Ignorées par autovacuum : ANALYZE et VACUUM manuels !
- **–** Paramétrage :
	- **–** temp\_buffers : cache disque pour les objets temporaires, par session, à augmenter ?

#### **Principe** :

Sous PostgreSQL, les tables temporaires sont créées dans une session, et disparaissent à la déconnexion. Elles ne sont pas visibles par les autres sessions. Elles ne sont pas journalisées, ce qui est très intéressant pour les performances. Elles s'utilisent comme les autres tables, y compris pour l'indexation, les triggers, etc.

Les tables temporaires semblent donc idéales pour des tables de travail temporaires et « jetables ».

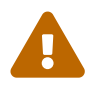

Cependant, il est déconseillé d'abuser des tables temporaires. En effet, leur création/destruction permanente entraîne une fragmentation importante des tables systèmes (en premier lieu pg\_catalog.pg\_class , pg\_catalog.pg\_attribute …), qui peuvent devenir énormes. Ce n'est jamais bon pour les performances, et peut nécessiter un VACUUM FULL des tables système !

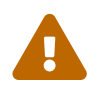

Le démon autovacuum ne voit pas les tables temporaires ! Les statistiques devront donc être mises à jour manuellement avec ANALYZE, et il faudra penser à lancer VACUUM explicitement après de grosses modifications.

#### **Aspect technique** :

Les tables temporaires sont créées dans un schéma temporaire pg\_temp\_..., ce qui explique qu'elles ne sont pas visibles dans le schéma public .

Physiquement, par défaut, elles sont stockées sur le disque avec les autres données de la base, et non dans base/pgsql\_tmp comme les fichiers temporaires. Il est possible de définir des tablespaces dédiés aux objets temporaires (fichiers temporaires et données des tables temporaires) à l'aide du paramètre temp\_tablespaces, à condition de donner des droits CREATE dessus aux utilisateurs. Le nom du fichier d'une table temporaire est reconnaissable car il commence par t. Les éventuels index de la table suivent les même règles.

#### **Exemple** :

```
CREATE TEMP TABLE travail (x int PRIMARY KEY) ;
EXPLAIN (COSTS OFF, ANALYZE, BUFFERS, WAL)
INSERT INTO travail SELECT i FROM generate_series (1,1000000) i ;
                              QUERY PLAN
 -------------------------------------------------------------------------------
Insert on travail (actual time=1025.752..1025.753 rows=0 loops=1)
  Buffers: shared hit=13, local hit=2172174 read=4 dirtied=7170 written=10246
  I/O Timings: read=0.012
   \rightarrow Function Scan on generate series i (actual time=77.112..135.624 rows=1000000
↪ loops=1)
Planning Time: 0.028 ms
Execution Time: 1034.984 ms
SELECT pg_relation filepath ('travail') ;
pg_relation_filepath
-----------------------
base/13746/t7_5148873
\d pg_temp_7.travail
                Table « pg_temp_7.travail »
Colonne | Type | Collationnement | NULL-able | Par défaut
---------+---------+-----------------+-----------+------------
x | integer | | not null |
Index :
   "travail_pkey" PRIMARY KEY, btree (x)
```
#### **Cache** :

Dans les plans d'exécution avec BUFFERS, l'habituelle mention shared est remplacée par local pour les tables temporaires. En effet, leur cache disque dédié est au niveau de la session, non des *shared buffers*. Ce cache est défini par le paramètre temp\_buffers (exprimé par session, et à 8 Mo par défaut). Ce paramètre peut être augmenté, avant la création de la table. Bien sûr, on risque de saturer la RAM en cas d'abus ou s'il y a trop de sessions, comme avec work\_mem . Ce cache n'empêche pas l'écriture des petites tables temporaires sur le disque.

Pour éviter de recréer perpétuellement la même table temporaire, une table *unlogged* (voir plus bas) sera sans doute plus indiquée. Le contenu de cette dernière sera aussi visible des autres sessions, ce qui est pratique pour suivre la progression d'un traitement, faciliter le travail de l'autovacuum, ou déboguer. Sinon, il est fréquent de pouvoir remplacer une table temporaire par une CTE (clause WITH) ou un tableau en mémoire.

L'extension pgtt<sup>[1](#page-12-0)</sup> émule un autre type de table temporaire dite « globale » pour la compatibilité avec d'autres SGBD.

<span id="page-12-0"></span><sup>1</sup><https://github.com/darold/pgtt>

#### <span id="page-13-0"></span>**1.3 TABLES NON JOURNALISÉES (UNLOGGED)**

- ® **–** La durabilité est parfois accessoire :
	- **–** tables temporaires et de travail
	- **–** caches…
	- **–** Tables non journalisées
		- **–** non répliquées, non restaurées
		- **– remises à zéro en cas de crash**
	- **–** Respecter les contraintes

Une table *unlogged* est une table non journalisée. Comme la journalisation est responsable de la du‑ rabilité, une table non journalisée n'a pas cette garantie.

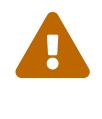

La table est systématiquement remise à zéro au redémarrage après un arrêt brutal. En effet, tout arrêt d'urgence peut entraîner une corruption des fichiers de la table ; et sans journalisation, il ne serait pas possible de la corriger au redémarrage et de garantir l'intégrité.

La non-journalisation de la table implique aussi que ses données ne sont pas répliquées vers des serveurs secondaires, et que les tables ne peuvent figurer dans une publication (réplication logique). En effet, les modes de réplication natifs de PostgreSQL utilisent les journaux de transactions. Pour la même raison, une restauration de sauvegarde PITR ne restaurera pas le contenu de la table. Le bon côté est qu'on allège la charge sur la sauvegarde et la réplication.

Les contraintes doivent être respectées même si la table *unlogged* est vidée : une table normale ne peut donc avoir de clé étrangère pointant vers une table *unlogged*. La contrainte inverse est possible, tout comme une contrainte entre deux tables *unlogged*.

À part ces limitations, les tables *unlogged* se comportent exactement comme les autres. Leur intérêt principal est d'être en moyenne 5 fois plus rapides à la mise à jour. Elles sont donc à réserver à des cas d'utilisation particuliers, comme :

- **–** table de *spooling*/*staging* ;
- **–** table de cache/session applicative ;
- **–** table de travail partagée entre sessions ;
- **–** table de travail systématiquement reconstruite avant utilisation dans le flux applicatif ;
- **–** et de manière générale toute table contenant des données dont on peut accepter la perte sans impact opérationnel ou dont on peut regénérer aisément les données.

Les tables *unlogged* ne doivent pas être confondues avec les tables temporaires (non journalisées et visibles uniquement dans la session qui les a créées). Les tables *unlogged* ne sont pas ignorées par l'autovacuum (les tables temporaires le sont). Abuser des tables temporaires a tendance à générer de la fragmentation dans les tables système, alors que les tables *unlogged* sont en général créées une fois pour toutes.

#### <span id="page-14-0"></span>**1.3.1 Tables non journalisées : mise en place**

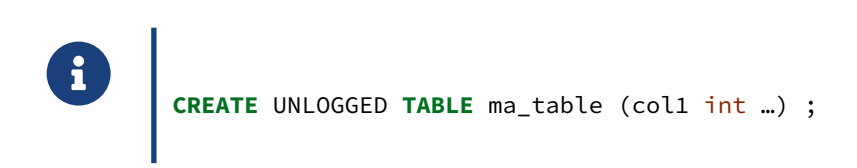

Une table *unlogged* se crée exactement comme une table journalisée classique, excepté qu'on rajoute le mot UNLOGGED dans la création.

#### <span id="page-14-1"></span>**1.3.2 Bascule d'une table en/depuis unlogged**

® **ALTER TABLE** table\_normale **SET** UNLOGGED ; **–** réécriture **ALTER TABLE** table\_unlogged **SET** LOGGED ; **–** passage du contenu dans les WAL !

Il est possible de basculer une table à volonté de normale à *unlogged* et vice‑versa.

Quand une table devient *unlogged*, on pourrait imaginer que PostgreSQL n'a rien besoin d'écrire. Mal‑ heureusement, pour des raisons techniques, la table doit tout de même être réécrite. Elle est défragmentée au passage, comme lors d'un VACUUM FULL. Ce peut être long pour une grosse table, et il faudra voir si le gain par la suite le justifie.

Les écritures dans les journaux à ce moment sont théoriquement inutiles, mais là encore des optimisations manquent et il se peut que de nombreux journaux soient écrits si les sommes de contrôles ou wal\_log\_hints sont activés. Par contre il n'y aura plus d'écritures dans les journaux lors des modifications de cette table, ce qui reste l'intérêt majeur.

Quand une table *unlogged* devient*logged* (journalisée), la réécriture a aussi lieu, et tout le contenu de la table est journalisé (c'est indispensable pour la sauvegarde PITR et pour la réplication notamment), ce qui génère énormément de journaux et peut prendre du temps.

Par exemple, une table modifiée de manière répétée pendant un batch, peut être définie *unlogged* pour des raisons de performance, puis basculée en *logged* en fin de traitement pour pérenniser son contenu.

#### <span id="page-16-0"></span>**1.4 JIT : LA COMPILATION À LA VOLÉE**

- ® **–** Compilation *Just In Time* des requêtes
- **–** Utilise le compilateur LLVM
- **–** Vérifier que l'installation est fonctionnelle
- **–** Activé par défaut
	- **–** sauf en v11 ; et absent auparavant

Une des nouveautés les plus visibles et techniquement pointues de la v11 est la « compilation à la volée » (*Just In Time compilation*, ou JIT) de certaines expressions dans les requêtes SQL. Le JIT n'est activé par défaut qu'à partir de la version 12.

Dans certaines requêtes, l'essentiel du temps est passé à décoder des enregistrements (*tuple defor‑ ming*), à analyser des clauses WHERE , à effectuer des calculs. En conséquence, l'idée du JIT est de transformer tout ou partie de la requête en un programme natif directement exécuté par le proces‑ seur.

Cette compilation est une opération lourde qui ne sera effectuée que pour des requêtes qui en valent le coup, donc qui dépassent un certain coût. Au contraire de la parallélisation, ce coût n'est pas pris en compte par le planificateur. La décision d'utiliser le JIT ou pas se fait une fois le plan décidé, si le coût calculé de la requête dépasse un certain seuil.

Le JIT de PostgreSQL s'appuie actuellement sur la chaîne de compilation LLVM, choisie pour sa flexi‑ bilité. L'utilisation nécessite un PostgreSQL compilé avec l'option --with-llvm et l'installation des bibliothèques de LLVM.

Sur Debian, avec les paquets du PGDG, les dépendances sont en place dès l'installation.

Sur Rocky Linux/Red Hat 8 et 9, l'installation du paquet dédié suffit :

# dnf install postgresql14-llvmjit

Sur CentOS/Red Hat 7, ce paquet supplémentaire nécessite lui-même des paquets du dépôt EPEL :

```
 # yum install epel-release
 # yum install postgresql14-llvmjit
```
Les systèmes CentOS/Red Hat 6 ne permettent pas d'utiliser le JIT.

Si PostgreSQL ne trouve pas les bibliothèques nécessaires, il ne renvoie pas d'erreur et continue sans tenter de JIT. Pour tester si le JIT est fonctionnel sur votre machine, il faut le chercher dans un plan quand on force son utilisation ainsi :

```
SET jit=on;
SET jit_above_cost TO 0 ;
EXPLAIN (ANALYZE) SELECT 1;
```

```
QUERY PLAN
-------------------------------------------------------------------------------
Result (cost=0.00..0.01 rows=1 width=4) (… rows=1 loops=1)
Planning Time: 0.069 ms
JIT:
 Functions: 1
 Options: Inlining false, Optimization false, Expressions true,
          Deforming true
 Timing: Generation 0.123 ms, Inlining 0.000 ms, Optimization 0.187 ms,
          Emission 2.778 ms, Total 3.088 ms
Execution Time: 3.952 ms
```
La documentation officielle est assez accessible : <https://doc.postgresql.fr/current/jit.html>

#### <span id="page-17-0"></span>**1.4.1 JIT : qu'est‑ce qui est compilé ?**

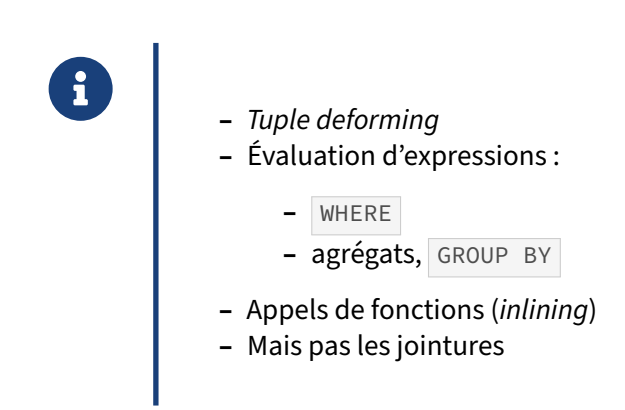

Le JIT ne peut pas encore compiler toute une requête. La version actuelle se concentre sur des goulots d'étranglement classiques :

- **–** le décodage des enregistrements (*tuple deforming*) pour en extraire les champs intéressants ;
- **–** les évaluations d'expressions, notamment dans les clauses WHERE pour filtrer les lignes ;
- **–** les agrégats, les GROUP BY …

Les jointures ne sont pas (encore ?) concernées par le JIT.

Le code résultant est utilisable plus efficacement avec les processeurs actuels qui utilisent les pipelines et les prédictions de branchement.

Pour les détails, on peut consulter notamment cette conférence très technique au FOSDEM 2018[2](#page-17-1) par l'auteur principal du JIT, Andres Freund.

<span id="page-17-1"></span><sup>2</sup>[https://archive.fosdem.org/2018/schedule/event/jiting\\_postgresql\\_using\\_llvm/](https://archive.fosdem.org/2018/schedule/event/jiting_postgresql_using_llvm/)

#### <span id="page-18-0"></span>**1.4.2 JIT : algorithme « naïf »**

#### ® **–** jit (défaut : on )

- **–** jit\_above\_cost (défaut : 100 000)
- **–** jit\_inline\_above\_cost (défaut : 500 000)
- **–** jit\_optimize\_above\_cost (défaut : 500 000)
- **–** À comparer au coût de la requête… I/O comprises
- **–** Seuils arbitraires !

De l'avis même de son auteur, l'algorithme de déclenchement du JIT est « naïf ». Quatre paramètres existent (hors débogage).

jit = on (défaut à partir de la v12) active le JIT **si** l'environnement technique évoqué plus haut le permet.

La compilation n'a cependant lieu que pour un coût de requête calculé d'au moins jit\_above\_cost (par défaut 100 000, une valeur élevée). Puis, si le coût atteint jit inline above cost (500 000), certaines fonctions utilisées par la requête et supportées par le JIT sont intégrées dans la compilation. Si jit\_optimize\_above\_cost (500 000) est atteint, une optimisation du code compilé est également effectuée. Ces deux dernières opérations étant longues, elles ne le sont que pour des coûts assez im‑ portants.

Ces seuils sont à comparer avec les coûts des requêtes, qui incluent les entrées-sorties, donc pas seulement le coût CPU. Ces seuils sont un peu arbitraires et nécessiteront sans doute un certain tuning en fonction de vos requêtes et de vos processeurs.

Des contre‑performances dues au JIT ont déjà été observées, menant à monter les seuils. Le JIT est trop jeune pour que les développeurs de PostgreSQL eux‑mêmes aient des règles d'ajustement des valeurs des différents paramètres. Il est fréquent de le désactiver ou de monter radicalement les seuils de déclenchement.

Un exemple de plan d'exécution sur une grosse table donne :

```
# EXPLAIN (ANALYZE) SELECT sum(x), count(id)
 FROM bigtable WHERE id + 2 > 500000 ;
                               QUERY PLAN
-------------------------------------------------------------------------------
Finalize Aggregate (cost=3403866.94..3403866.95 rows=1 width=16) (…)
  -> Gather (cost=3403866.19..3403866.90 rows=7 width=16)
               (actual time=11778.983..11784.235 rows=8 loops=1)
        Workers Planned: 7
        Workers Launched: 7
        -> Partial Aggregate (cost=3402866.19..3402866.20 rows=1 width=16)(…)
              -> Parallel Seq Scan on bigtable (…)
                    Filter: ((id + 2) > 500000)
```

```
Rows Removed by Filter: 62500
Planning Time: 0.047 ms
JIT:
  Functions: 42
  Options: Inlining true, Optimization true, Expressions true, Deforming true
  Timing: Generation 5.611 ms, Inlining 422.019 ms, Optimization 229.956 ms,
          Emission 125.768 ms, Total 783.354 ms
Execution Time: 11785.276 ms
```
Le plan d'exécution est complété, à la fin, des informations suivantes :

- **–** le nombre de fonctions concernées ;
- **–** les temps de génération, d'inclusion des fonctions, d'optimisation du code compilé…

Dans l'exemple ci‑dessus, on peut constater que ces coûts ne sont pas négligeables par rapport au temps total. Il reste à voir si ce temps perdu est récupéré sur le temps d'exécution de la requête… ce qui en pratique n'a rien d'évident.

Sans JIT, la durée de cette requête était d'environ 17 s. Ici le JIT est rentable.

#### <span id="page-19-0"></span>**1.4.3 Quand le JIT est‑il utile ?**

- ® **–** Goulot d'étranglement au niveau CPU (pas I/O)
	- **–** Requêtes complexes (calculs, agrégats, appels de fonctions…)
	- **–** Beaucoup de lignes, filtres
	- **–** Assez longues pour « rentabiliser » le JIT
	- **–** Analytiques, pas ERP

Vu son coût élevé, le JIT n'a d'intérêt que pour les requêtes utilisant beaucoup le CPU et où il est le facteur limitant.

Ce seront donc surtout des requêtes analytiques agrégeant beaucoup de lignes, comprenant beaucoup de calculs et filtres, et non les petites requêtes d'un ERP.

Il n'y a pas non plus de mise en cache du code compilé.

Si gain il y a, il est relativement modeste en deçà de quelques millions de lignes, et devient de plus en plus important au fur et à mesure que la volumétrie augmente, à condition bien sûr que d'autres limites n'apparaissent pas (bande passante…).

Documentation officielle : [https://docs.postgresql.fr/current/jit‑decision.html](https://docs.postgresql.fr/current/jit-decision.html)

#### <span id="page-20-0"></span>**1.5 RECHERCHE PLEIN TEXTE**

®

- *Full Text Search* : Recherche Plein Texte
	- **–** Recherche « à la Google » ; fonctions dédiées
	- **–** On n'indexe plus une chaîne de caractère mais
		- **–** les mots (« lexèmes ») qui la composent
		- **–** on peut rechercher sur chaque lexème indépendamment
	- **–** Les lexèmes sont soumis à des règles spécifiques à chaque langue
		- **–** notamment termes courants
		- **–** permettent une normalisation, des synonymes…

L'indexation FTS est un des cas les plus fréquents d'utilisation non-relationnelle d'une base de données : les utilisateurs ont souvent besoin de pouvoir rechercher une information qu'ils ne connaissent pas parfaitement, d'une façon floue :

- **–** recherche d'un produit/article par rapport à sa description ;
- **–** recherche dans le contenu de livres/documents…

PostgreSQL doit donc permettre de rechercher de façon efficace dans un champ texte. L'avantage de cette solution est d'être intégrée au SGBD. Le moteur de recherche est donc toujours parfaitement à jour avec le contenu de la base, puisqu'il est intégré avec le reste des transactions.

Le principe est de décomposer le texte en « lexèmes » propres à chaque langue. Cela implique donc une certaine forme de normalisation, et permettent aussi de tenir compte de dictionnaires de synonymes. Le dictionnaire inclue aussi les termes courants inutiles à indexer (*stop words*) propres à la langue (le, la, et, the, and, der, daß…).

Décomposition et recherche en plein texte utilisent des fonctions et opérateurs dédiés, ce qui nécessite donc une adaptation du code. Ce qui suit n'est qu'un premier aperçu. La recherche plein texte est un chapitre entier de la documentation officielle<sup>[3](#page-20-1)</sup>.

Adrien Nayrat a donné une excellente conférence sur le sujet au PGDay France 2017 à Toulouse<sup>[4](#page-20-2)</sup> (slides<sup>[5](#page-20-3)</sup>).

<span id="page-20-1"></span><sup>3</sup><https://docs.postgresql.fr/current/textsearch.html>

<span id="page-20-2"></span><sup>4</sup><https://www.youtube.com/embed/9S5dBqMbw8A>

<span id="page-20-3"></span><sup>5</sup>[https://2017.pgday.fr/slides/nayrat\\_Le\\_Full\\_Text\\_Search\\_dans\\_PostgreSQL.pdf](https://2017.pgday.fr/slides/nayrat_Le_Full_Text_Search_dans_PostgreSQL.pdf)

#### <span id="page-21-0"></span>**1.5.1 Full Text Search : exemple**

```
® – Décomposition :
SELECT to_tsvector ('french',
                   'Longtemps je me suis couché de bonne heure');
              to_tsvector
    -----------------------------------------
 'bon':7 'couch':5 'heur':8 'longtemp':1
   – Recherche sur 2 mots :
SELECT * FROM textes
WHERE to_tsvector('french',contenu) @@ to_tsquery('Valjean & Cosette');
   – Recherche sur une phrase : phrase_totsquery
```
to\_tsvector analyse un texte et le décompose en lexèmes, et non en mots. Les chiffres indiquent ici les positions et ouvrent la possibilité à des scores de proximité. Mais des indications de poids sont possibles.

Autre exemple de décomposition d'une phrase :

```
SHOW default_text_search_config ;
default_text_search_config
----------------------------
 pg_catalog.french
SELECT to_tsvector (
'La documentation de PostgreSQL est sur https://www.postgresql.org/') ;
                   to_tsvector
----------------------------------------------------
 'document':2 'postgresql':4 'www.postgresql.org':7
```
Les mots courts et le verbe « être » sont repérés comme termes trop courants, la casse est ignorée, même l'URL est décomposée en protocole et hôte. On peut voir en détail comment la FTS a procédé :

```
SELECT description, token, dictionary, lexemes
FROM ts_debug('La documentation de PostgreSQL est sur https://www.postgresql.org/') ;
```
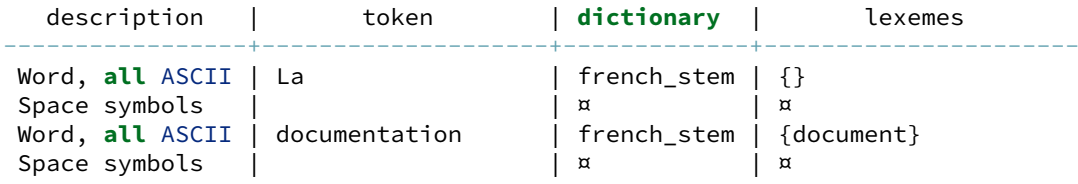

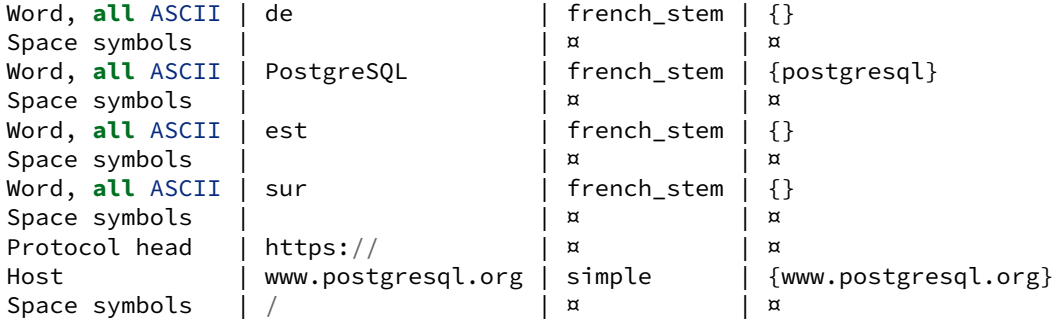

Si l'on se trompe de langue, les termes courants sont mal repérés (et la recherche sera inefficace) :

```
SELECT to_tsvector ('english',
'La documentation de PostgreSQL est sur https://www.postgresql.org/');
```

```
to_tsvector
----------------------------------------------------------------------------------
'de':3 'document':2 'est':5 'la':1 'postgresql':4 'sur':6 'www.postgresql.org':7
```
Pour construire un critère de recherche, to\_tsquery est nécessaire :

```
SELECT * FROM textes
WHERE to_tsvector('french',contenu) @@ to_tsquery('Valjean & Cosette');
```
Les termes à chercher peuvent être combinés par  $\&$ ,  $\|\|$  (ou),  $\|\|$  (négation),  $\langle -\rangle$  (mots successifs),  $\overline{\text{SNR}}$  (séparés par N lexèmes). @@ est l'opérateur de correspondance. Il y en a d'autres<sup>[6](#page-22-0)</sup>.

Il existe une fonction phraseto\_tsquery pour donner une phrase entière comme critère, laquelle sera décomposée en lexèmes :

```
SELECT livre, contenu FROM textes
WHERE
      livre ILIKE 'Les Misérables Tome V%'
AND ( to_tsvector ('french',contenu)
       @@ phraseto_tsquery('c''est la fautes de Voltaire')
  OR to_tsvector ('french',contenu)
        @@ phraseto_tsquery('nous sommes tombés à terre')
    );
                       livre and the contenual contenual contenual contenual contenual contenual contenual contenual contenual contenu
-------------------------------------------------+----------------------------
…
Les misérables Tome V Jean Valjean, Hugo, Victor | Je suis tombé par terre,
Les misérables Tome V Jean Valjean, Hugo, Victor | C'est la faute à Voltaire,
```
<span id="page-22-0"></span><sup>6</sup>[https://docs.postgresql.fr/current/functions‑textsearch.html](https://docs.postgresql.fr/current/functions-textsearch.html)

#### <span id="page-23-0"></span>**1.5.2 Full Text Search : dictionnaires**

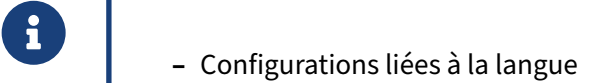

- **–** basées sur des dictionnaires (parfois fournis)
- **–** dictionnaires filtrants ( unaccent )
- **–** synonymes
- **–** Extensible grâce à des sources extérieures
- **–** Configuration par défaut : default\_text\_search\_config

Les lexèmes, les termes courants, la manière de décomposer un terme… sont fortement liés à la langue.

Des configurations toutes prêtes sont fournies par PostgreSQL pour certaines langues :

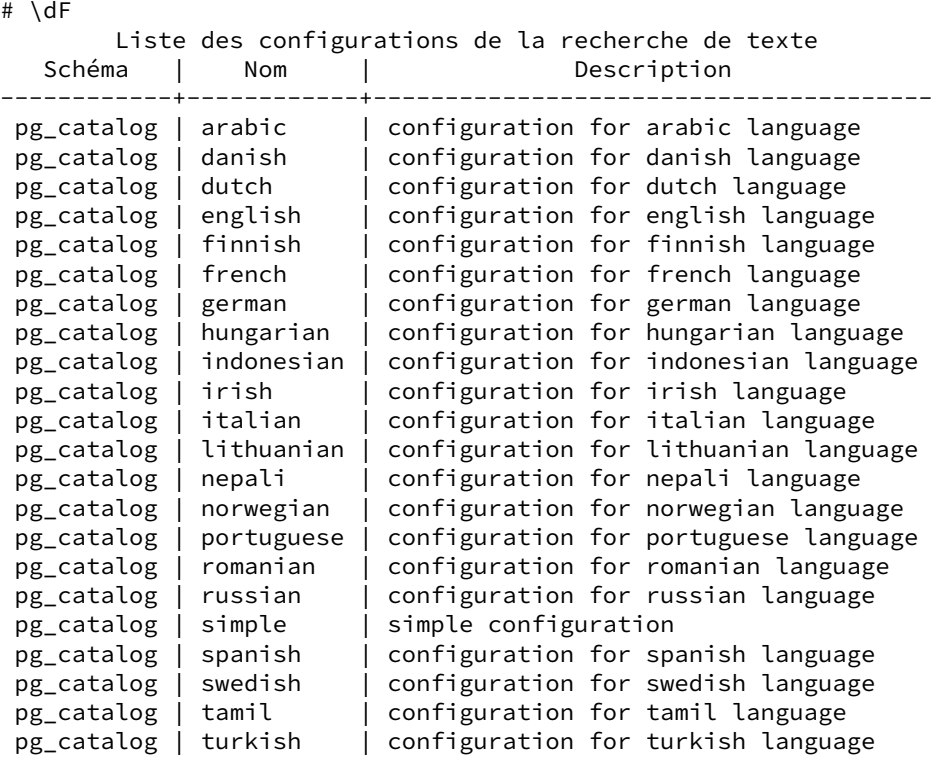

La recherche plein texte est donc directement utilisable pour le français ou l'anglais et beaucoup d'autres langues européennes. La configuration par défaut dépend du paramètre default\_text\_search\_config, même s'il est conseillé de toujours passer explicitement la configuration aux fonctions. Ce paramètre peut être modifié globalement, par session ou par un ALTER DATABASE SET .

En demandant le détail de la configuration french, on peut voir qu'elle se base sur des « dic-

tionnaires » pour chaque type d'élément qui peut être rencontré : mots, phrases mais aussi URL, entiers…

```
# \dF+ french
Configuration « pg_catalog.french » de la recherche de texte
Analyseur : « pg_catalog.default »
    Jeton | Dictionnaires
-----------------+---------------
asciihword | french_stem
asciiword | french_stem
email | simple
file | simple
float | simple<br>host | simple
 host | simple
 hword | french_stem
hword_asciipart | french_stem
hword_numpart | simple
hword_part | french_stem
int | simple<br>numhword | simple
numhword | simple<br>numword | simple
numword<br>sfloat
sfloat | simple<br>uint | simple<br>| simple
               | simple
url isimple<br>url_path | simple
 url_path | simple
 version | simple
word | french_stem
```
On peut lister ces dictionnaires :

```
# \dFd
          Liste des dictionnaires de la recherche de texte
  Schéma | Nom | Description
   ------------+-----------------+---------------------------------------------
…
pg_catalog | english_stem | snowball stemmer for english language
…
pg_catalog | french_stem | snowball stemmer for french language
…
pg_catalog | simple | simple dictionary: just lower case
                           | and check for stopword
```
…

Ces dictionnaires sont de type « Snowball<sup>[7](#page-24-0)</sup> », incluant notamment des algorithmes différents pour chaque langue. Le dictionnaire simple n'est pas lié à une langue et correspond à une simple décomposition après passage en minuscule et recherche de termes courants anglais : c'est suffisant pour des éléments comme les URL.

D'autres dictionnaires peuvent être combinés aux existants pour créer une nouvelle configuration. Le principe est que les dictionnaires reconnaissent certains éléments, et transmettent aux suivants ce qu'ils n'ont pas reconnu. Les dictionnaires précédents, de type Snowball, reconnaissent tout et doivent donc être placés en fin de liste.

<span id="page-24-0"></span><sup>7</sup><https://snowballstem.org/>

Par exemple, la contrib unaccent permet de faire une configuration négligeant les accents<sup>[8](#page-25-0)</sup>. La contrib dict int fournit un dictionnaire qui réduit la précision des nombres<sup>[9](#page-25-1)</sup> pour réduire la taille de l'index. La contrib dict\_xsyn permet de créer un dictionnaire pour gérer une liste de synonymes<sup>[10](#page-25-2)</sup>. Mais les dictionnaires de synonymes peuvent être gérés manuellement<sup>[11](#page-25-3)</sup>. Les fichiers adéquats sont déjà présents ou à ajouter dans \$SHAREDIR/tsearch\_data/ (par exemple /usr/pgsql-14/share/tsearch\_data sur Red Hat/CentOS ou /usr/share/postgresql/14/tsearch\_data

sur Debian).

Par exemple, en utilisant le fichier d'exemple \$SHAREDIR/tsearch\_data/synonym\_sample.syn, dont le contenu est :

postgresql pgsql postgre pgsql gogle googl indices index\*

on peut définir un dictionnaire de synonymes, créer une nouvelle configuration reprenant french, et y insérer le nouveau dictionnaire en premier élément :

```
CREATE TEXT SEARCH DICTIONARY messynonymes (template=synonym,
↪ synonyms='synonym_sample');
```
**CREATE** TEXT SEARCH CONFIGURATION french2 (**copy**=french);

```
ALTER TEXT SEARCH CONFIGURATION french2
ALTER MAPPING FOR asciiword,hword,asciihword,word
WITH messynonymes, french_stem ;
```
À l'usage :

**SELECT** to\_tsvector ('french2', 'PostgreSQL s''abrège en pgsql ou Postgres') ;

to\_tsvector ------------------------- 'abreg':3 'pgsql':1,5,7

Les trois versions de « PostgreSQL » ont été reconnues.

Pour une analyse plus fine, on peut ajouter d'autres dictionnaires linguistiques depuis des sources extérieures (Ispell, OpenOffice…). Ce n'est pas intégré par défaut à PostgreSQL mais la procédure est dans la documentation<sup>[12](#page-25-4)</sup>.

Des « thesaurus » peuvent être même être créés pour remplacer des expressions par des synonymes (et identifier par exemple « le meilleur SGBD » et « PostgreSQL »).

<span id="page-25-0"></span><sup>8</sup><https://docs.postgresql.fr/current/unaccent.html>

<span id="page-25-1"></span><sup>9</sup>[https://docs.postgresql.fr/current/dict‑int.html](https://docs.postgresql.fr/current/dict-int.html)

<span id="page-25-2"></span><sup>10</sup>[https://docs.postgresql.fr/current/dict‑xsyn.html](https://docs.postgresql.fr/current/dict-xsyn.html)

<span id="page-25-3"></span><sup>11</sup>[https://docs.postgresql.fr/current/textsearch‑dictionaries.html#textsearch‑synonym‑dictionary](https://docs.postgresql.fr/current/textsearch-dictionaries.html#textsearch-synonym-dictionary)

<span id="page-25-4"></span><sup>12</sup>[https://docs.postgresql.fr/current/textsearch‑dictionaries.html](https://docs.postgresql.fr/current/textsearch-dictionaries.html)

#### <span id="page-26-0"></span>**1.5.3 Full Text Search : stockage & indexation**

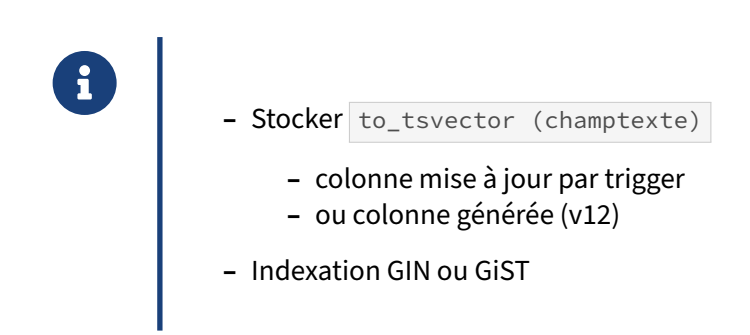

#### **Principe** :

Sans indexation, une recherche FTS fonctionne, mais parcourra entièrement la table. L'indexation est possible, avec GIN ou GiST. On peut stocker le vecteur résultat de to tsvector dans une autre colonne de la table, et c'est elle qui sera indexée. Jusque PostgreSQL 11, il est nécessaire de le faire manuellement, ou d'écrire un trigger pour cela. À partir de PostgreSQL 12, on peut utiliser une colonne générée (il est nécessaire de préciser la configuration FTS) :

```
ALTER TABLE textes
ADD COLUMN vecteur tsvector
GENERATED ALWAYS AS (to_tsvector ('french', contenu)) STORED ;
```
Les critères de recherche porteront sur la colonne vecteur :

```
SELECT * FROM textes
WHERE vecteur @@ to_tsquery ('french','Roméo <2> Juliette');
```
Cette colonne sera ensuite indexée par GIN pour avoir des temps d'accès corrects :

**CREATE INDEX on** textes **USING** gin (vecteur) ;

#### **Alternative : index fonctionnel**

Plus simplement, il peut suffire de créer juste un index fonctionnel sur to\_tsvector ('french', contenu). On épargne ainsi l'espace du champ calculé dans la table.

Par contre, l'index devra porter sur le critère de recherche exact, sinon il ne sera pas utilisable. Cela n'est donc pertinent que si la majorité des recherches porte sur un nombre très restreint de critères, et il faudra un index par critère.

```
CREATE INDEX idx_fts ON public.textes
USING gin (to_tsvector('french'::regconfig, contenu))
SELECT * FROM textes
WHERE to_tsvector ('french', contenu) @@ to_tsquery ('french','Roméo <2> Juliette');
```
#### **Exemple complet de mise en place de FTS** :

**–** Création d'une configuration de dictionnaire dédiée avec dictionnaire français, sans accent, dans une table de dépêches :

```
CREATE TEXT SEARCH CONFIGURATION depeches (COPY= french);
```
**CREATE** EXTENSION unaccent ;

```
ALTER TEXT SEARCH CONFIGURATION depeches ALTER MAPPING FOR
hword, hword part, word WITH unaccent, french stem;
```
**–** Ajout d'une colonne vectorisée à la table depeche , avec des poids différents pour le titre et le texte, ici gérée manuellement avec un trigger.

```
CREATE TABLE depeche (id int, titre text, texte text) ;
```

```
ALTER TABLE depeche ADD vect_depeche tsvector;
```

```
UPDATE depeche
SET vect depeche =
(setweight(to_tsvector('depeches',coalesce(titre,'')), 'A') ||
setweight(to_tsvector('depeches',coalesce(texte,'')), 'C'));
CREATE FUNCTION to_vectdepeche( )
 RETURNS trigger
 LANGUAGE plpgsql
 -- common options: IMMUTABLE STABLE STRICT SECURITY DEFINER
AS $function$
BEGIN
  NEW.vect_depeche :=
    setweight(to_tsvector('depeches',coalesce(NEW.titre,'')), 'A') ||
    setweight(to_tsvector('depeches',coalesce(NEW.texte,'')), 'C');
  return NEW;
END
```

```
$function$;
```
**CREATE TRIGGER** trg\_depeche **before INSERT OR update ON** depeche **FOR EACH ROW execute procedure** to\_vectdepeche();

**–** Création de l'index associé au vecteur :

**CREATE INDEX** idx\_gin\_texte **ON** depeche **USING** gin(vect\_depeche);

**–** Collecte des statistiques sur la table :

```
ANALYZE depeche ;
```
**–** Utilisation basique :

```
SELECT titre,texte FROM depeche WHERE vect_depeche @@
to_tsquery('depeches','varicelle');
SELECT titre,texte FROM depeche WHERE vect_depeche @@
to_tsquery('depeches','varicelle & médecin');
```
**–** Tri par pertinenence :

```
SELECT titre,texte
FROM depeche
WHERE vect_depeche @@ to_tsquery('depeches','varicelle & médecin')
ORDER BY ts_rank_cd(vect_depeche, to_tsquery('depeches','varicelle & médecin'));
```
**–** Cette requête peut s'écrire aussi ainsi :

```
SELECT titre,ts_rank_cd(vect_depeche,query) AS rank
FROM depeche, to_tsquery('depeches','varicelle & médecin') query
WHERE query@@vect_depeche
ORDER BY rank DESC ;
```
#### <span id="page-28-0"></span>**1.5.4 Full Text Search sur du JSON**

**CREATE TABLE** commandes (info jsonb);

```
® – Vectorisation possible des JSON
       SELECT info FROM commandes c
       WHERE to_tsvector ('french', c.info) @@ to_tsquery('papier') ;
                                   info
           ----------------------------------------------------------------
         {"items": {"qté": 5, "produit": "Rame papier normal A4"},
                    "client": "Benoît Delaporte"}
        {"items": {"qté": 5, "produit": "Pochette Papier dessin A3"},
                   "client": "Lucie Dumoulin"}
```
Une recherche FTS est directement possible sur des champs JSON. Voici un exemple :

```
INSERT INTO commandes (info)
VALUES
   (
      '{ "client": "Jean Dupont",
         "articles": {"produit": "Enveloppes A4","qté": 24}}'
   ),
   (
      '{ "client": "Jeanne Durand",
         "articles": {"produit": "Imprimante","qté": 1}}'
   ),
   (
      '{ "client": "Benoît Delaporte",
         "items": {"produit": "Rame papier normal A4","qté": 5}}'
   ),
   (
      '{ "client": "Lucie Dumoulin",
         "items": {"produit": "Pochette Papier dessin A3","qté": 5}}'
   );
```
La décomposition par FTS donne :

```
SELECT to_tsvector('french', info) FROM commandes ;
```
to\_tsvector ------------------------------------------------

```
'a4':5 'dupont':2 'envelopp':4 'jean':1
 'durand':2 'imprim':4 'jeann':1
 'a4':4 'benoît':6 'delaport':7 'normal':3 'papi':2 'ram':1
 'a3':4 'dessin':3 'dumoulin':7 'luc':6 'papi':2 'pochet':1
Une recherche sur « papier » donne :
SELECT info FROM commandes c
WHERE to_tsvector ('french', c.info) @@ to_tsquery('papier') ;
                                           info
----------------------------------------------------------------------------------
{"items": {"qté": 5, "produit": "Rame papier normal A4"}, "client": "Benoît
↪ Delaporte"}
{"items": {"qté": 5, "produit": "Pochette Papier dessin A3"}, "client": "Lucie
↪ Dumoulin"}
```
<span id="page-29-0"></span>Plus d'information chez Depesz : Full Text Search support for json and jsonb<sup>[13](#page-29-1)</sup>.

<span id="page-29-1"></span><sup>13</sup>https://www.depesz.com/2017/04/04/waiting-for-postgresql-10-full-text-search-support-for-json-and-jsonb/

### **1.6 QUIZ**

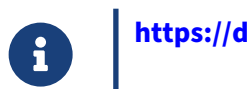

https://dali.bo/t1\_quiz

#### <span id="page-31-0"></span>**1.7 TRAVAUX PRATIQUES**

#### <span id="page-31-1"></span>**1.7.1 Tables non journalisées**

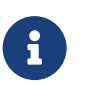

**But** : Tester les tables non journalisées

Afficher le nom du journal de transaction courant.

Créer une base **pgbench** vierge, de taille 80 (environ 1,2 Go). Les tables doivent être en mode **unlogged**.

Afficher la liste des objets **unlogged** dans la base **pgbench**.

Afficher le nom du journal de transaction courant. Que s'est-il passé ?

Passer l'ensemble des tables de la base **pgbench** en mode **logged**.

Afficher le nom du journal de transaction courant. Que s'est-il passé ?

Repasser toutes les tables de la base **pgbench** en mode **unlogged**.

Afficher le nom du journal de transaction courant. Que s'est-il passé ?

Réinitialiser la base **pgbench** toujours avec une taille 80 mais avec les tables en mode **logged**. Que constate-t-on?

Réinitialiser la base **pgbench** mais avec une taille de 10. Les tables doivent être en mode **unlog‑ ged**.

Compter le nombre de lignes dans la table pgbench\_accounts.

Simuler un crash de l'instance PostgreSQL.

Redémarrer l'instance PostgreSQL.

Compter le nombre de lignes dans la table pgbench\_accounts . Que constate-t-on ?

#### <span id="page-32-0"></span>**1.7.2 Indexation Full Text**

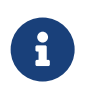

**But** : Tester l'indexation *Full Text*

Vous aurez besoin de la base **textes**. La base est disponible en deux versions : complète sur [https:](https://dali.bo/tp_gutenberg) [//dali.bo/tp\\_gutenberg](https://dali.bo/tp_gutenberg) (dump de 0,5 Go, table de 21 millions de lignes dans 3 Go) ou [https://dali](https://dali.bo/tp_gutenberg10) [.bo/tp\\_gutenberg10](https://dali.bo/tp_gutenberg10) pour un extrait d'un dizième. Le dump peut se restaurer par exemple dans une nouvelle base, et contient juste une table nommée textes.

```
curl -kL https://dali.bo/tp_gutenberg -o /tmp/gutenberg.dmp
createdb gutenberg
pg_restore -d gutenberg /tmp/gutenberg.dmp
# le message sur le schéma public exitant est normale
rm -- /tmp/gutenberg.dmp
```
Ce TP utilise la version complète de la base **textes** basée sur le projet Gutenberg. Un index GIN va permettre d'utiliser la *Full Text Search* sur la table **textes**.

```
Créer un index GIN sur le vecteur du champ contenu (fonction to_tsvector).
```
Quelle est la taille de cet index ?

Quelle performance pour trouver « Fantine » (personnage des *Misérables* de Victor Hugo) dans la table ? Le résultat contient‑il bien « Fantine » ?

Trouver les lignes qui contiennent à la fois les mots « affaire » et « couteau » et voir le plan.

#### <span id="page-33-0"></span>**1.8 TRAVAUX PRATIQUES (SOLUTIONS)**

#### <span id="page-33-1"></span>**1.8.1 Tables non journalisées**

Afficher le nom du journal de transaction courant.

**SELECT** pg\_walfile\_name(pg\_current\_wal\_lsn()) ;

pg\_walfile\_name

000000010000000100000024

--------------------------

Créer une base **pgbench** vierge, de taille 80 (environ 1,2 Go). Les tables doivent être en mode **unlogged**.

```
$ createdb pgbench
$ /usr/pgsql-14/bin/pgbench -i -s 80 --unlogged-tables pgbench
dropping old tables...
NOTICE: table "pgbench_accounts" does not exist, skipping
NOTICE: table "pgbench_branches" does not exist, skipping
NOTICE: table "pgbench_history" does not exist, skipping
NOTICE: table "pgbench_tellers" does not exist, skipping
```
creating tables... generating data (client-side)... 8000000 of 8000000 tuples (100%) done (elapsed 4.93 s, remaining 0.00 s) vacuuming... creating primary keys... done in 8.84 s (drop tables 0.00 s, create tables 0.01 s, client-side generate 5.02 s, vacuum 1.79 s, primary keys 2.02 s).

Afficher la liste des objets **unlogged** dans la base **pgbench**.

SELECT relname FROM pg\_class WHERE relpersistence = 'u' **;**

relname

---------------------- pgbench\_accounts pgbench\_branches pgbench\_history pgbench\_tellers pgbench\_branches\_pkey pgbench\_tellers\_pkey pgbench\_accounts\_pkey

Les 3 objets avec le suffixe **pkey** correspondent aux clés primaires des tables créées par **pgbench**. Comme elles dépendent des tables, elles sont également en mode **unlogged**.

Afficher le nom du journal de transaction courant. Que s'est-il passé ?

```
SELECT pg_walfile_name(pg_current_wal_lsn()) ;
```

```
pg_walfile_name
```
-------------------------- 000000010000000100000024

Comme l'initialisation de **pgbench** a été réalisée en mode **unlogged**, aucune information concernant les tables et les données qu'elles contiennent n'a été inscrite dans les journaux de transaction. Donc le journal de transaction est toujours le même.

Passer l'ensemble des tables de la base **pgbench** en mode **logged**.

```
ALTER TABLE pgbench_accounts SET LOGGED;
ALTER TABLE pgbench_branches SET LOGGED;
ALTER TABLE pgbench_history SET LOGGED;
ALTER TABLE pgbench_tellers SET LOGGED;
```
Afficher le nom du journal de transaction courant. Que s'est-il passé ?

**SELECT** pg\_walfile\_name(pg\_current\_wal\_lsn());

pg\_walfile\_name -------------------------- 000000010000000100000077

Comme toutes les tables de la base**pgbench**ont été passées enmode **logged**, une réécriture de celles‑ ci a eu lieu (comme pour un VACUUM FULL ). Cette réécriture additionnée au mode **logged** a entraîné une forte écriture dans les journaux de transaction. Dans notre cas, 83 journaux de transaction ont été consommés, soit approximativement 1,3 Go d'utilisé sur disque.

Il faut donc faire particulièrement attention à la quantité de journaux de transaction qui peut être générée lors du passage d'une table du mode **unlogged** à **logged**.

Repasser toutes les tables de la base **pgbench** en mode **unlogged**.

```
ALTER TABLE pgbench_accounts SET UNLOGGED;
ALTER TABLE pgbench_branches SET UNLOGGED;
ALTER TABLE pgbench_history SET UNLOGGED;
ALTER TABLE pgbench_tellers SET UNLOGGED;
```
Afficher le nom du journal de transaction courant. Que s'est-il passé ?

**SELECT** pg\_walfile\_name(pg\_current\_wal\_lsn());

```
pg_walfile_name
         --------------------------
000000010000000100000077
```
Le processus est le même que précedemment, mais, lors de la réécriture des tables, aucune information n'est stockée dans les journaux de transaction.

Réinitialiser la base **pgbench** toujours avec une taille 80 mais avec les tables en mode **logged**. Oue constate-t-on?

 $\frac{1}{2}$  /usr/pgsql-14/bin/pgbench -i -s 80 -d pgbench

```
dropping old tables...
creating tables...
generating data (client-side)...
8000000 of 8000000 tuples (100%) done (elapsed 9.96 s, remaining 0.00 s)
vacuuming...
creating primary keys...
done in 16.60 s (drop tables 0.11 s, create tables 0.00 s, client-side generate 10.12
\leftrightarrow s,
vacuum 2.87 s, primary keys 3.49 s).
```
On constate que le temps mis par **pgbench** pour initialiser sa base est beaucoup plus long en mode **logged** que **unlogged**. On passe de 8,84 secondes en **unlogged** à 16,60 secondes en mode **logged**. Cette augmentation du temps de traitement est due à l'écriture dans les journaux de transaction.

```
Réinitialiser la base pgbench mais avec une taille de 10. Les tables doivent être en mode unlog‑
  ged.
$ /usr/pgsql-14/bin/pgbench -i -s 10 -d pgbench --unlogged-tables
dropping old tables...
creating tables...
generating data (client-side)...
1000000 of 1000000 tuples (100%) done (elapsed 0.60 s, remaining 0.00 s)
vacuuming...
creating primary keys...
done in 1.24 s (drop tables 0.02 s, create tables 0.02 s, client-side generate 0.62 s,
vacuum 0.27 s, primary keys 0.31 s).
  Compter le nombre de lignes dans la table pgbench_accounts.
SELECT count(*) FROM pgbench_accounts ;
  count
 ---------
 1000000
  Simuler un crash de l'instance PostgreSQL.
$ ps -ef | grep postmaster
postgres 697 1 0 14:32 ? 00:00:00 /usr/pgsql-14/bin/postmaster -D ...
$ kill -9 697
```
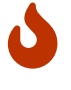

Ne faites jamais un  $k$ ill -9 sur un processus de l'instance PostgreSQL en production, bien sûr !

```
Redémarrer l'instance PostgreSQL.
```

```
$ /usr/pgsql-14/bin/pg_ctl -D /var/lib/pgsql/14/data start
```

```
Compter le nombre de lignes dans la table pgbench_accounts . Que constate-t-on ?
SELECT count(*) FROM pgbench_accounts ;
count
-------
     \Omega
```
Lors d'un crash, PostgreSQL remet tous les objets **unlogged** à zéro.

#### <span id="page-36-0"></span>**1.8.2 Indexation Full Text**

```
Créer un index GIN sur le vecteur du champ contenu (fonction to_tsvector).
textes=# CREATE INDEX idx_fts ON textes
USING gin (to_tsvector('french',contenu));
CREATE INDEX
```
Quelle est la taille de cet index ?

La table « pèse » 3 Go (même si on pourrait la stocker de manière beaucoup plus efficace). L'index GIN est lui‑même assez lourd dans la configuration par défaut :

```
textes=# SELECT pg_size_pretty(pg_relation_size('idx_fts'));
 pg_size_pretty
----------------
 593 MB
(1 ligne)
```
Quelle performance pour trouver « Fantine » (personnage des *Misérables* de Victor Hugo) dans la table ? Le résultat contient‑il bien « Fantine » ?

```
textes=# EXPLAIN (ANALYZE,BUFFERS) SELECT * FROM textes
WHERE to_tsvector('french',contenu) @@ to_tsquery('french','fantine');
```

```
QUERY PLAN
-------------------------------------------------------------------------------
```

```
Bitmap Heap Scan on textes (cost=107.94..36936.16 rows=9799 width=123)
                         (actual time=0.423..1.149 rows=326 loops=1)
  Recheck Cond: (to_tsvector('french'::regconfig, contenu)
                 @@ '''fantin'''::tsquery)
 Heap Blocks: exact=155
 Buffers: shared hit=159
 -> Bitmap Index Scan on idx_fts (cost=0.00..105.49 rows=9799 width=0)
                             (actual time=0.210..0.211 rows=326 loops=1)
        Index Cond: (to_tsvector('french'::regconfig, contenu)
                     @@ '''fantin'''::tsquery)
        Buffers: shared hit=4
Planning Time: 1.248 ms
Execution Time: 1.298 ms
```
On constate donc que le *Full Text Search* est très efficace du moins pour le *Full Text Search* + GIN : trouver 1 mot parmi plus de 100 millions avec 300 enregistrements correspondants dure 1,5 ms (cache chaud).

Si l'on compare avec une recherche par trigramme (extension  $pg_{\text{t}}$  et index GIN), c'est bien meilleur. À l'inverse, les trigrammes permettent des recherches floues (orthographe approximative), des recherches sur autre chose que des mots, et ne nécessitent pas de modification de code.

Par contre, la recherche n'est pas exacte, « Fantin » est fréquemment trouvé. En fait, le plan montre que c'est le vrai critère retourné par to tsquery('french','fantine') et transformé en 'fantin'::tsquery . Si l'on tient à ce critère précis il faudra ajouter une clause plus classique contenu LIKE '%Fantine%' pour filtrer le résultat après que le FTS ait « dégrossi » la recherche.

Trouver les lignes qui contiennent à la fois les mots « affaire » et « couteau » et voir le plan.

10 lignes sont ramenées en quelques millisecondes :

```
EXPLAIN (ANALYZE, BUFFERS) SELECT * FROM textes
WHERE to_tsvector('french',contenu) @@ to_tsquery('french','affaire & couteau')
;
                                  QUERY PLAN
     -------------------------------------------------------------------------------
Bitmap Heap Scan on textes (cost=36.22..154.87 rows=28 width=123)
                      (actual time=6.642..6.672 rows=10 loops=1)
   Recheck Cond: (to_tsvector('french'::regconfig, contenu)
                  @@ '''affair'' & ''couteau'''::tsquery)
  Heap Blocks: exact=10
  Buffers: shared hit=53
   -> Bitmap Index Scan on idx_fts (cost=0.00..36.21 rows=28 width=0)
                             (actual time=6.624..6.624 rows=10 loops=1)
```
Index Cond: (to\_tsvector('french'::regconfig, contenu) @@ '''affair'' & ''couteau'''::tsquery) Buffers: shared hit=43 Planning Time: 0.519 ms Execution Time: 6.761 ms

Noter que les pluriels « couteaux » et « affaires » figurent parmi les résultats puisque la recherche porte sur les léxèmes 'affair'' & ''couteau' .

## <span id="page-38-0"></span>**Les formations Dalibo**

Retrouvez nos formations et le calendrier sur <https://dali.bo/formation>

Pour toute information ou question, n'hésitez pas à nous écrire sur contact@dalibo.com.

#### <span id="page-38-1"></span>**Cursus des formations**

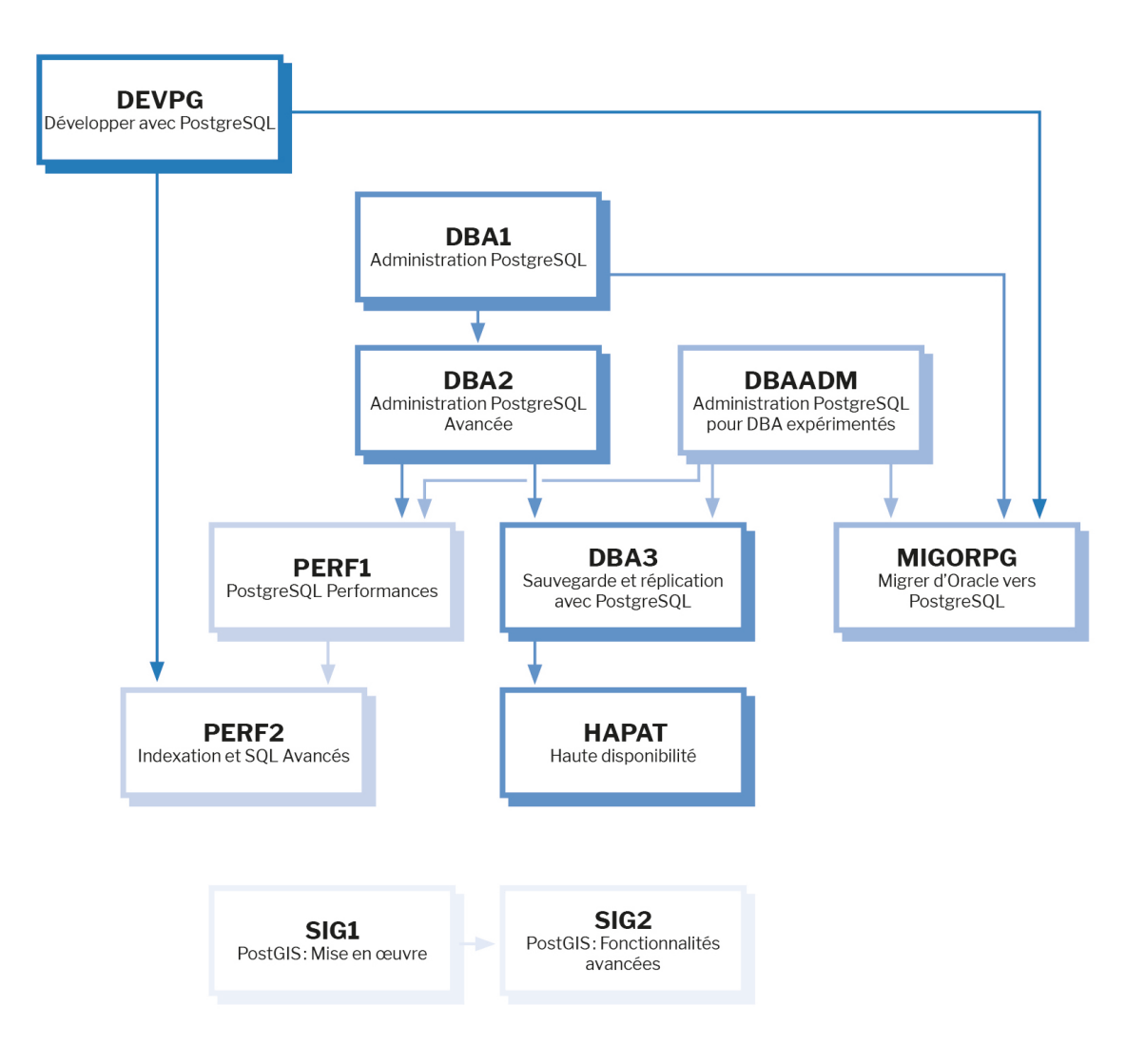

Retrouvez nos formations dans leur dernière version :

- **–** DBA1 : Administration PostgreSQL <https://dali.bo/dba1>
- **–** DBA2 : Administration PostgreSQL avancé <https://dali.bo/dba2>
- **–** DBA3 : Sauvegarde et réplication avec PostgreSQL <https://dali.bo/dba3>
- **–** DEVPG : Développer avec PostgreSQL <https://dali.bo/devpg>
- **–** PERF1 : PostgreSQL Performances <https://dali.bo/perf1>
- **–** PERF2 : Indexation et SQL avancés <https://dali.bo/perf2>
- **–** MIGORPG : Migrer d'Oracle à PostgreSQL <https://dali.bo/migorpg>
- **–** HAPAT : Haute disponibilité avec PostgreSQL <https://dali.bo/hapat>

#### <span id="page-39-0"></span>**Les livres blancs**

- **–** Migrer d'Oracle à PostgreSQL <https://dali.bo/dlb01>
- **–** Industrialiser PostgreSQL <https://dali.bo/dlb02>
- **–** Bonnes pratiques de modélisation avec PostgreSQL <https://dali.bo/dlb04>
- **–** Bonnes pratiques de développement avec PostgreSQL <https://dali.bo/dlb05>

#### <span id="page-39-1"></span>**Téléchargement gratuit**

Les versions électroniques de nos publications sont disponibles gratuitement sous licence open source ou sous licence Creative Commons.

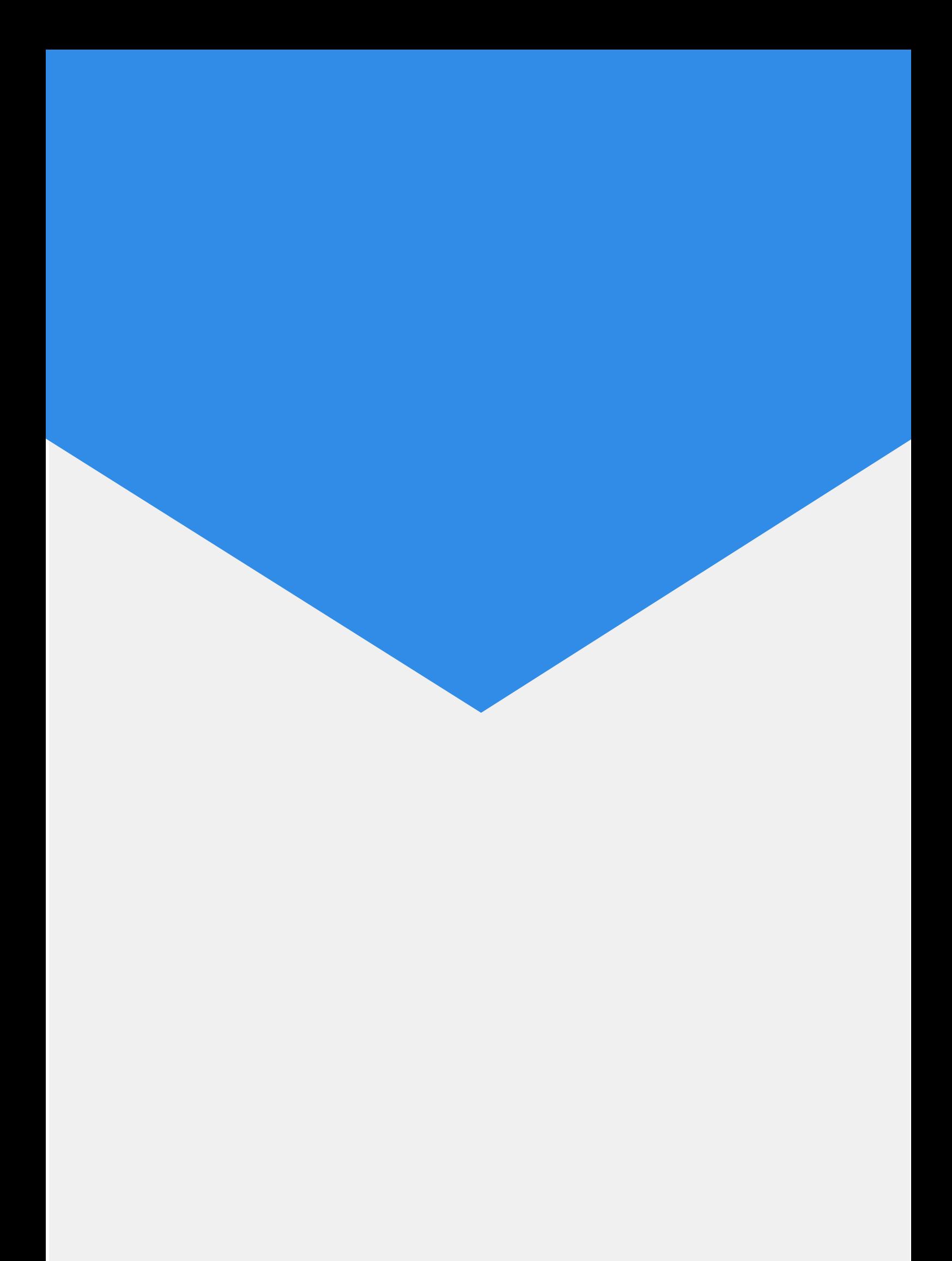